# POSTULER A UNE OFFRE SUR RMO JOBCENTER

#### **Préalables pour postuler à une offre**

- Avoir un compte candidat sur rmo-jobcenter.com et se connecter à son compte
- Avoir son CV en ligne rempli à 100%
- S'assurer que l'offre n'est pas expirée (Statut : en cours)

#### **COMMENT ACCEDER AUX OFFRES D'EMPLOI SUR LE SITE**

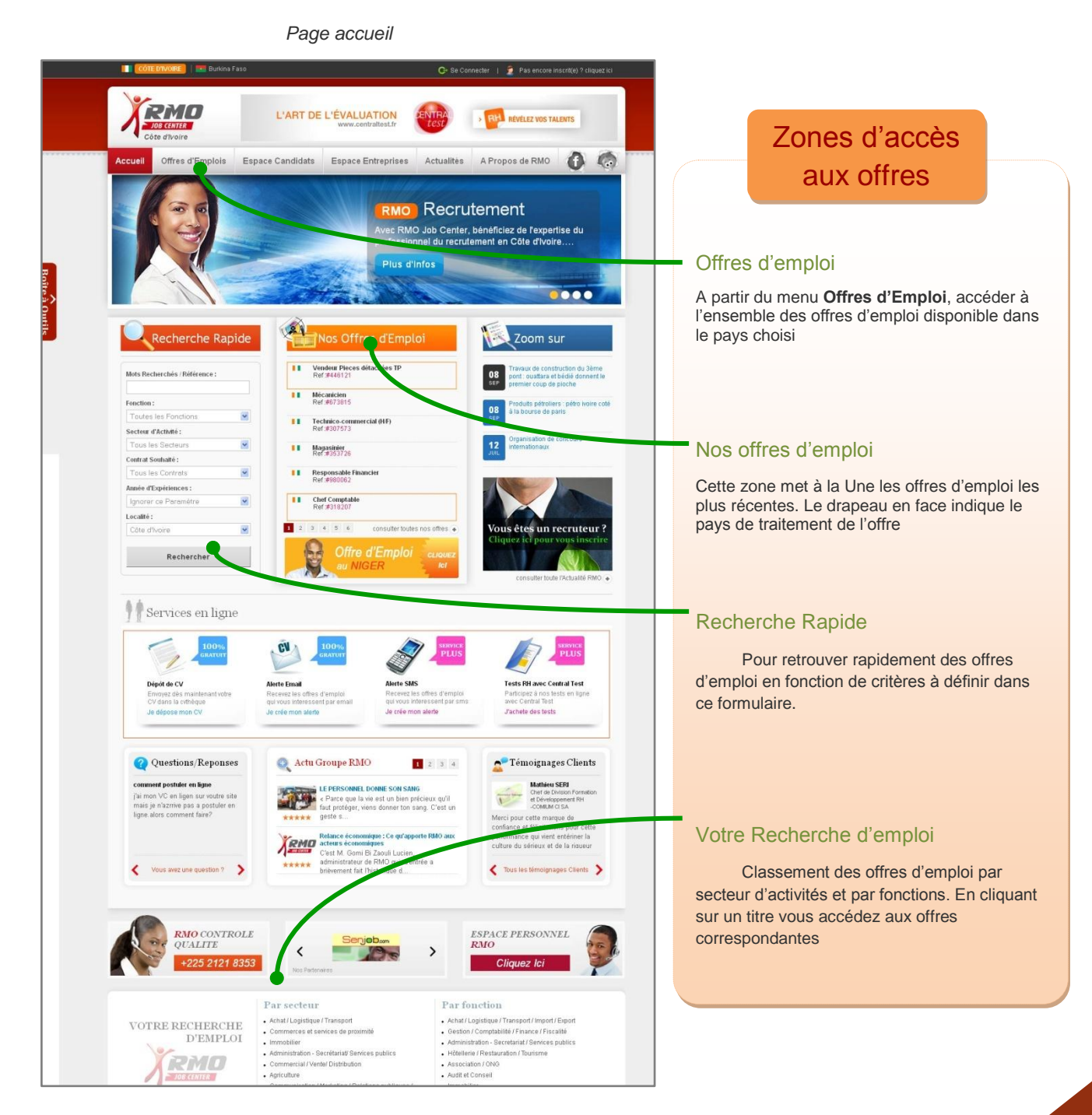

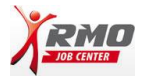

### **AFFICHAGE DE LA LISTE DES OFFRES D'EMPLOI**

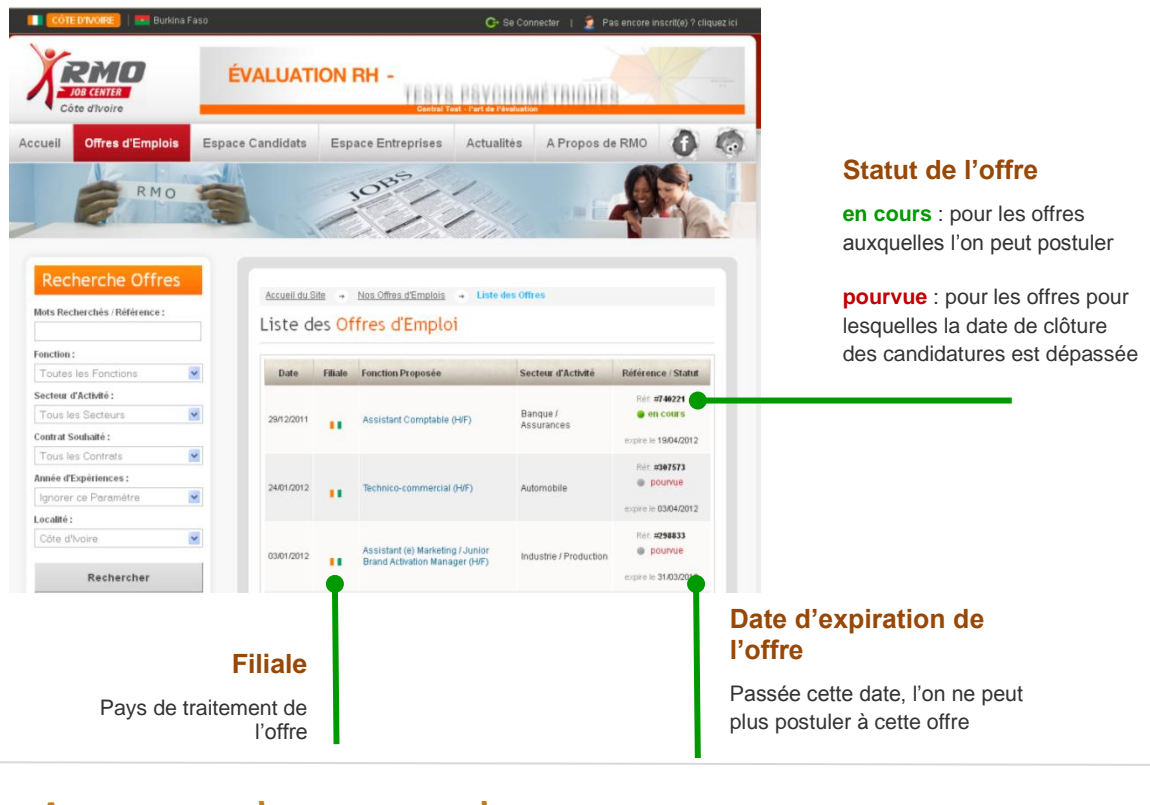

## **AFFICHAGE D'UNE OFFRE D'EMPLOI**

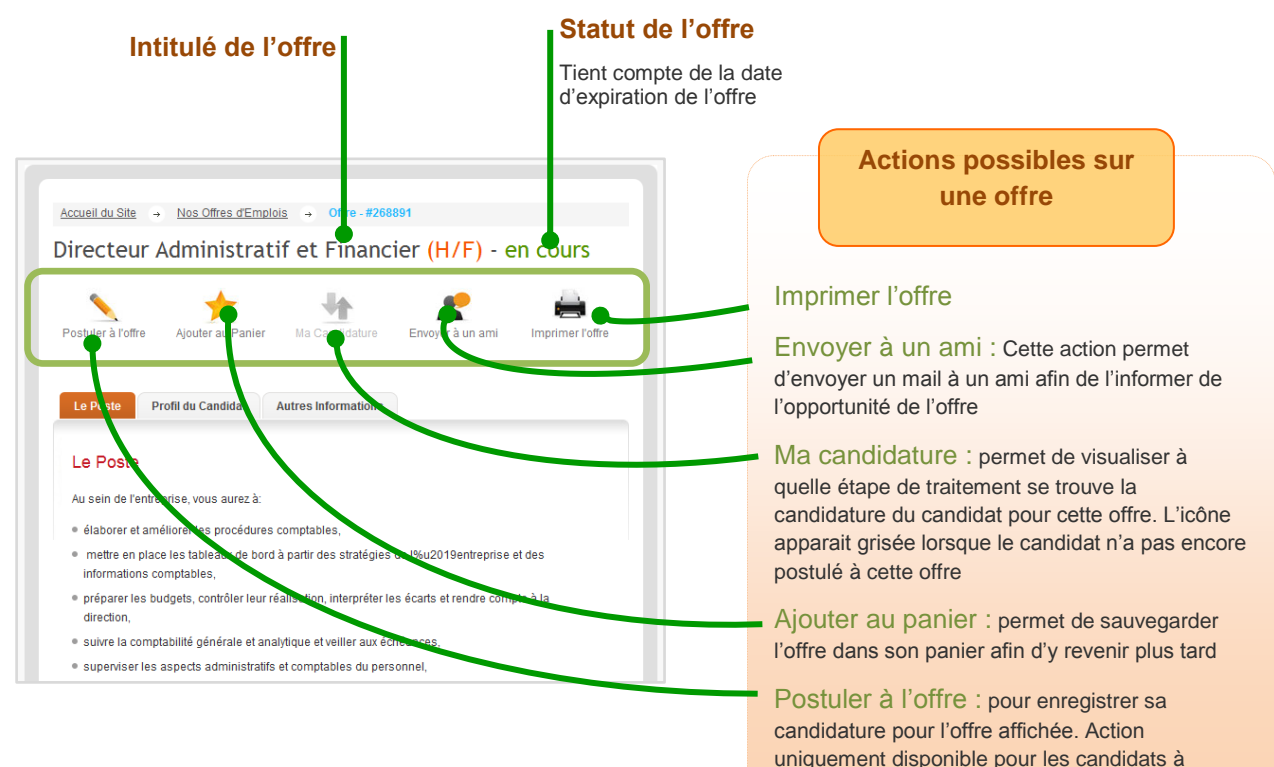

CV100%

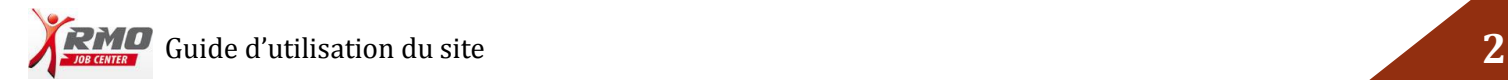

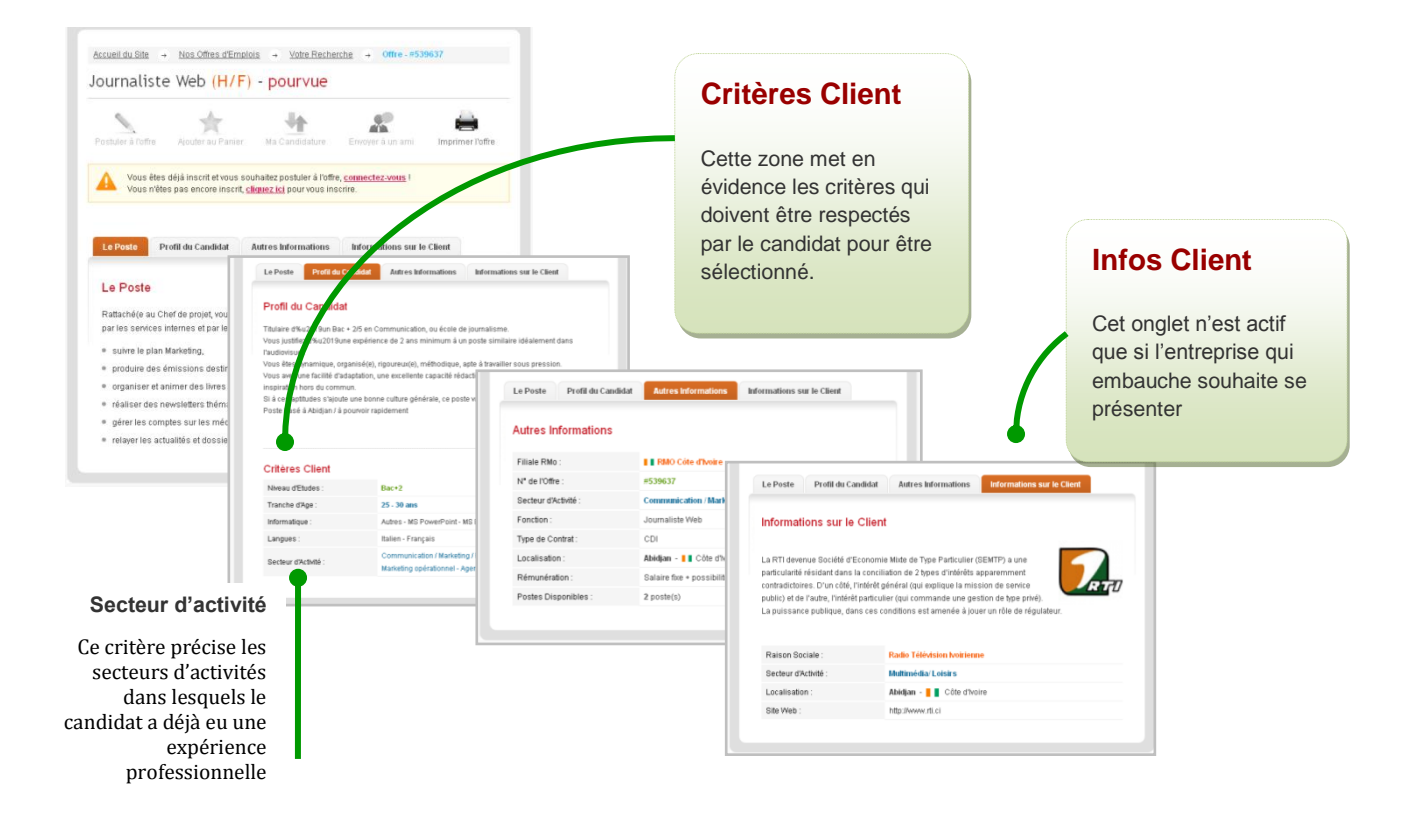

Les détails d'une offre sont répartis en plusieurs onglets

### **COMMENT POSTULER**

- 1- Se rendre sur la page de l'offre visée
- 2- Cliquer sur l'icône Postuler à l'offre

2MO

3- Remplir le mini formulaire de candidature puis cliquer sur le bouton Postuler

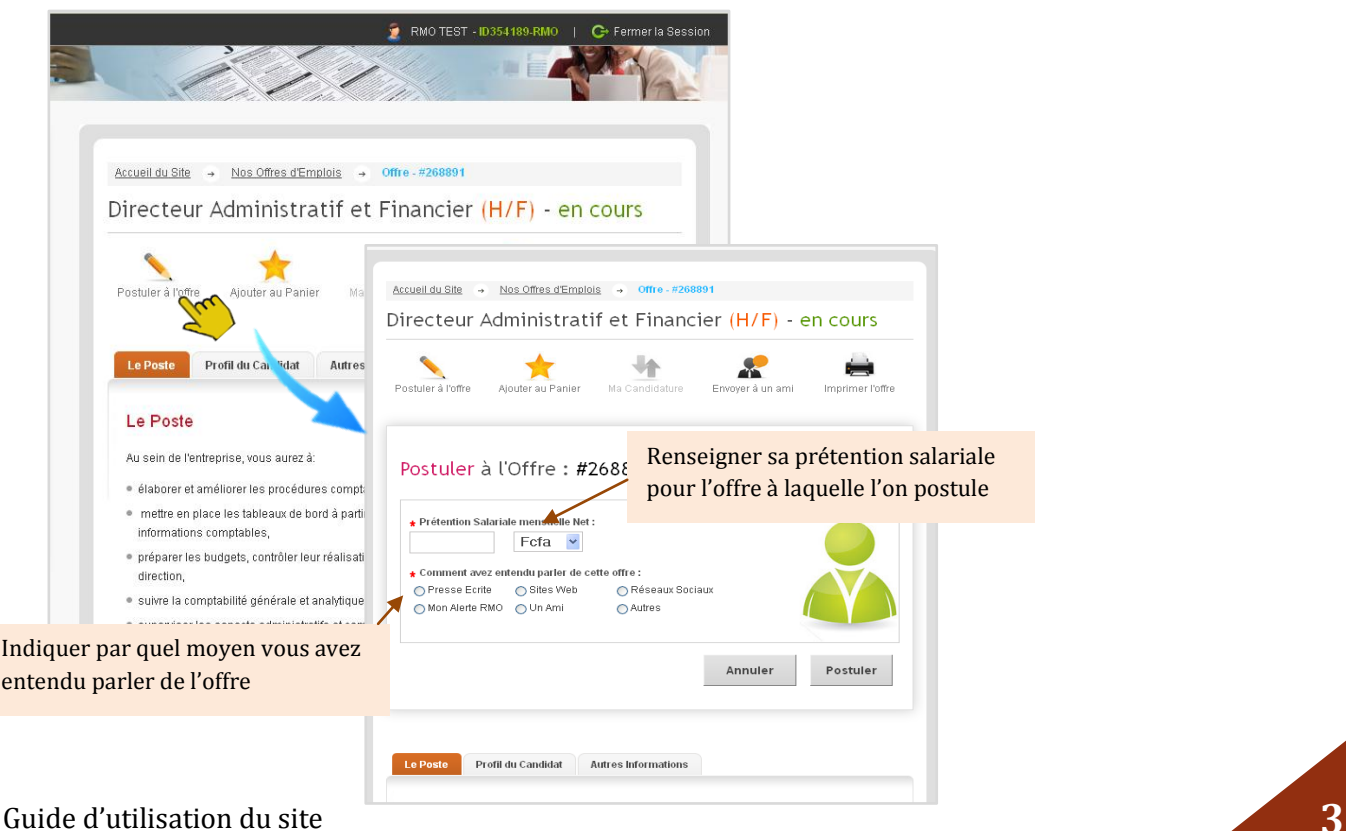

Un message de confirmation d'enregistrement de votre candidature apparait sur votre écran. Vous recevez également un mail d'enregistrement de candidature

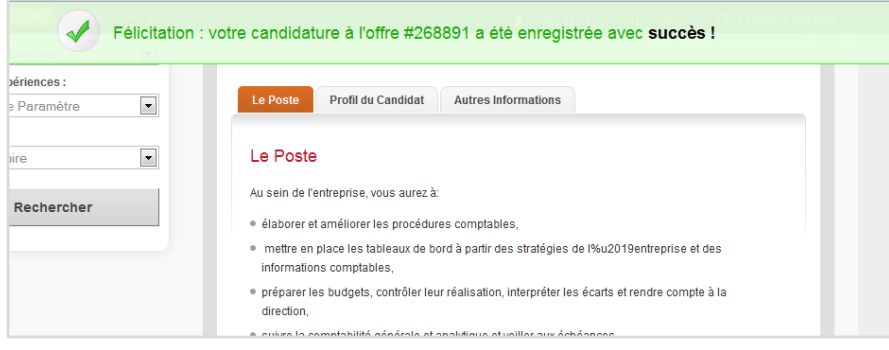

#### **SUIVI EN LIGNE DE SES CANDIDATURES**

Pour savoir à quel niveau se situe votre dossier dans le processus de traitement de votre candidature, consultez à partir de votre espace perso, la rubrique Historique des candidatures.

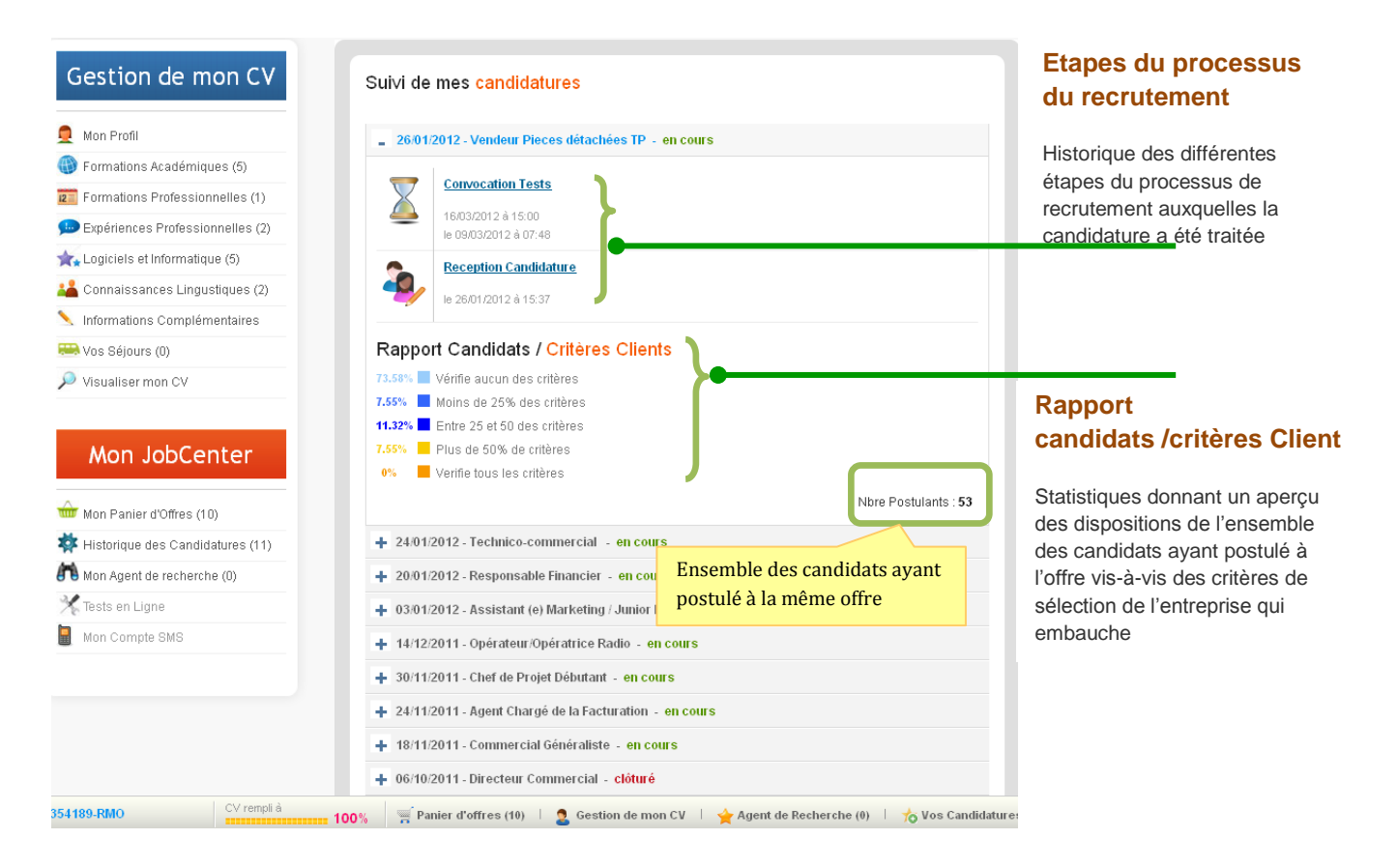

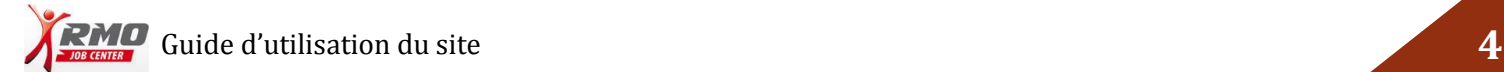